www.aras.nl www.aras.be

# Technische Handleiding

GSM2ACCESSV5 8 cijfers

*Aanvullende informatie*

Datum: September 2022

Versie: 1.2

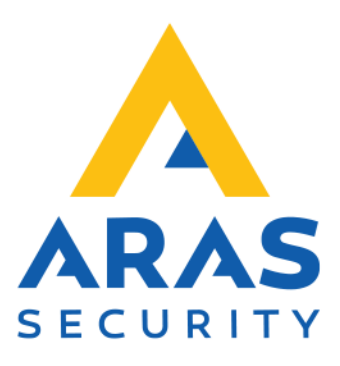

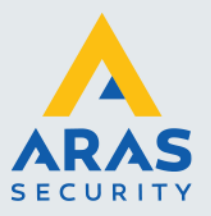

### **Inleiding**

De GSM2ACCESSV5 wordt aangesloten op een toegangscontrole systeem als een gewone kaartlezer en zal de laatste 8 cijfers van het binnenkomende telefoonnummer doorsturen als kaartnummer.

Telefoonnummer 0651335855 zal dus worden doorgestuurd als zijnde 51335855.

Voordat je een SIM kaart in de module wilt gebruiken, zorg er dan voor dat de pincode is uitgeschakeld. Gebruik hiervoor een mobiele telefoon.

We bellen naar de GSM2ACCESSV5 om bijvoorbeeld een deur of een hek te openen. De GSM2ACCESS belt zelf niet vandaar dat het belangrijk is een abonnement te gebruiken wat niet verloopt als er niet mee wordt gebeld. De GSM2ACCESS werkt met in principe elk standaard GSM abonnement.

#### LET OP!

Er zijn providers die ervoor kunnen zorgen dat er een willekeurig telefoonnummer wordt verzonden door een gebruiker. Wij adviseren daarom dit soort oplossingen niet in HIGH SECURITY omgevingen te gebruiken.

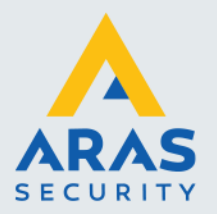

# Inhoudsopgave

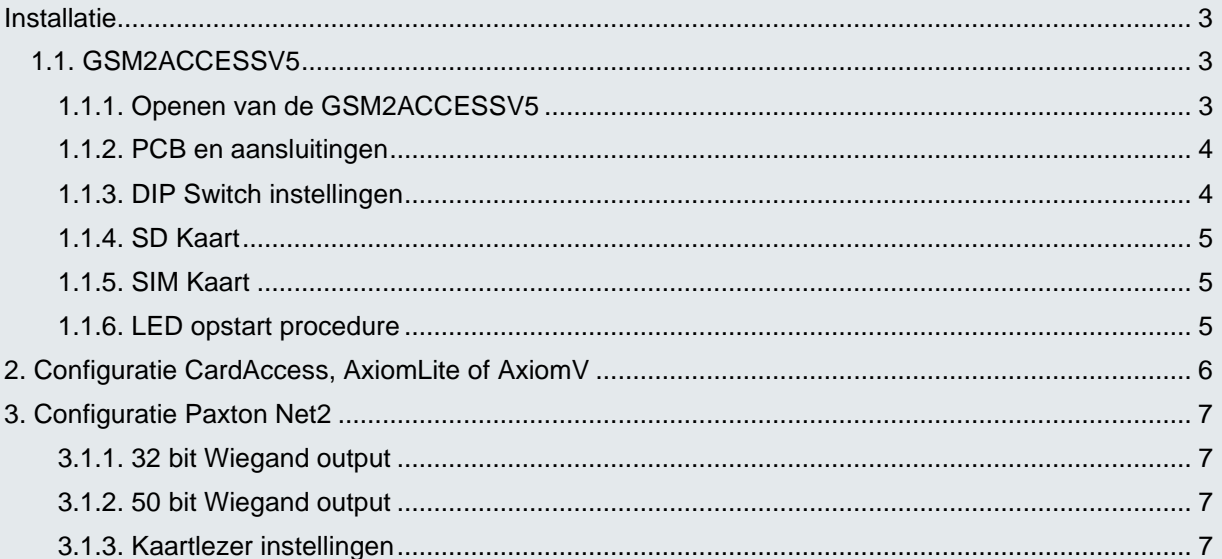

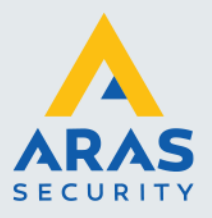

#### <span id="page-3-0"></span>**Installatie**

#### <span id="page-3-1"></span>1.1. GSM2ACCESSV5

Met de GSM2ACCESSV5 is een GSM lezer die we kunnen gebruiken om op afstand, via een mobiele telefoon, een deur of poort te openen.

De werking is als volgt: De GSM lezer wordt via zijn Wiegand poort met een Wiegand poort van een deurcontroller verbonden. In de GSM lezer steken we een SIM kaart. Deze is voorzien van een telefoonnummer. Als we met een mobiele telefoon naar dit nummer bellen dan wordt dit nummer door de GSM lezer ontvangen en doorgegeven aan het toegangscontrole paneel als een kaartnummer. Als dit nummer in het toegangscontrole systeem geldig is, dan zal de deur of poort worden geopend.

LET OP: Niet alle 10 cijfers wordt doorgezonden maar alleen de laatste 8 cijfers. Telefoonnummer 0651335855 zal dus worden doorgestuurd als zijnde 51335855. Deze waarde wordt via Wiegand verzonden.

De GSM2ACCESSV5 maakt gebruik van het 2G netwerk. Enkele providers hebben het 2G netwerk al uitgeschakeld en andere zullen dit naar verwachting rond 2025 doen. Afhankelijk van de provider zal het dus mogelijk zijn dat de GSM lezer niet functioneert omdat het 2G netwerk is uitgeschakeld voor die betreffende provider.

#### <span id="page-3-2"></span>*1.1.1. Openen van de GSM2ACCESSV5*

Om de GSM2ACCESSV5 aan te kunnen sluiten, dienen de 4 schroefjes te worden verwijderd aan de kant van de kabelinvoer. Zie de volgende foto.

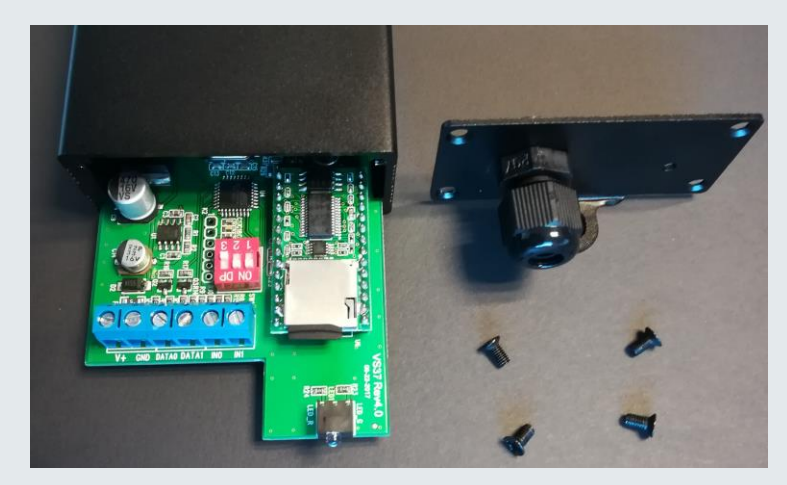

Hierna kan de print (PCB) uit de behuizing worden gehaald.

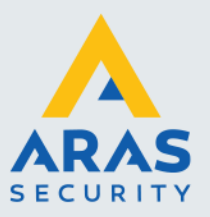

#### <span id="page-4-0"></span>*1.1.2. PCB en aansluitingen*

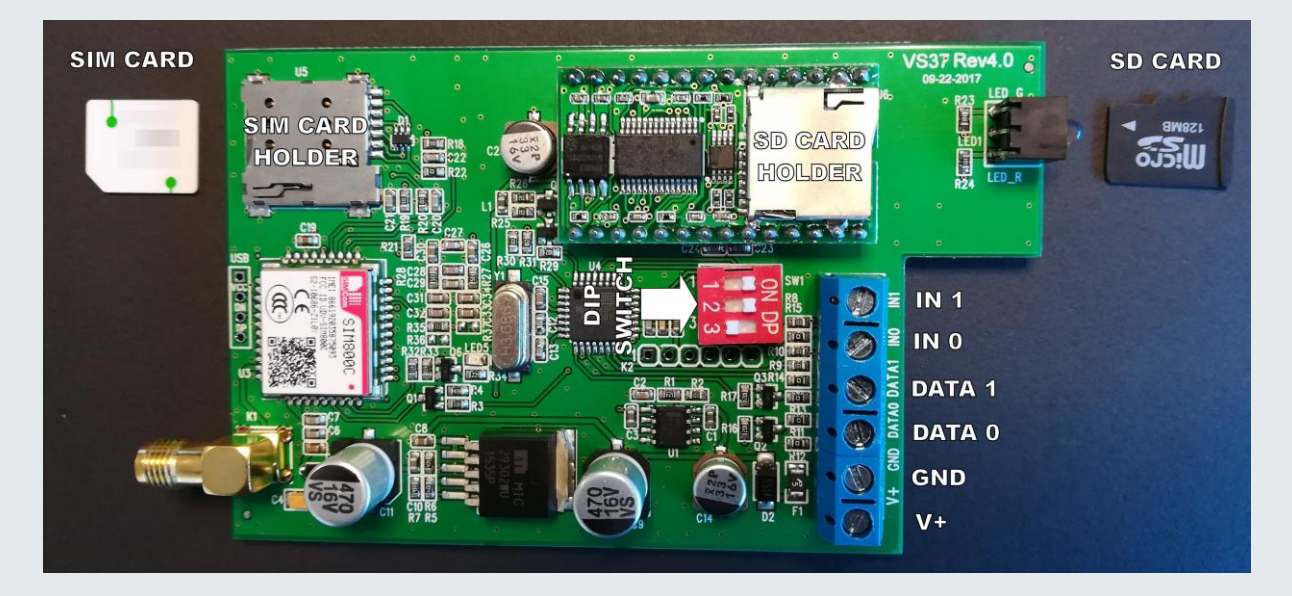

Als we een externe voeding gebruiken en deze PCB niet voeden vanuit het toegangscontrole paneel dan dienen we ervoor te zorgen dat de GND van de externe voeding verbonden is met de GND van het toegangscontrole paneel.

#### <span id="page-4-1"></span>*1.1.3. DIP Switch instellingen*

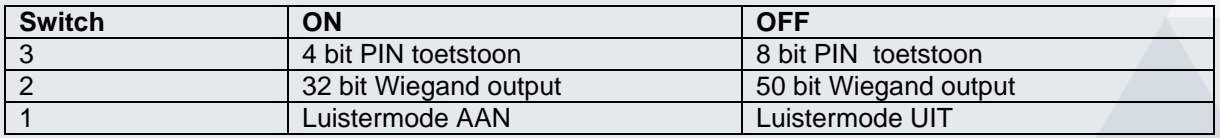

#### **Luistermode UIT:**

Als de GSM2ACCESS een oproep krijgt, hangt de unit op en zendt het telefoon nummer door via de Wiegand output.

#### **Luistermode AAN:**

Als de Luistermode is ingeschakeld, zal de GSM2ACCESS de oproep opnemen en wordt een welkom tekst afgespeeld (Engels).

De gebruiker kan dan een nummer intoetsen en afsluiten met een #.

De GSM2ACCESS zal dan een bericht afspelen, afhankelijk van de status van ingangen IN1 en IN0.

Als de GSM2ACCESS geen # ontvangt, wordt het time-out bericht afgespeeld en wordt de verbinding verbroken.

LET OP! Deze mode wordt standaard niet gebruikt. Informeer bij ARAS naar de mogelijkheden.

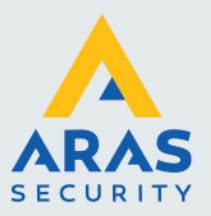

#### <span id="page-5-0"></span>*1.1.4. SD Kaart*

Als de luistermode is ingeschakeld, is de SD kaart nodig om de geluidsbestanden te kunnen afspelen.

Er zijn in totaal 5 geluidsbestanden benodigd. Deze kunnen aangepast worden, alleen is het wel van belang dat de bestanden op de juiste volgorde blijven op de SD kaart. Verwijder eerst alle bestanden en kopieer daarna eerst bestand 01, daarna 02 etc.

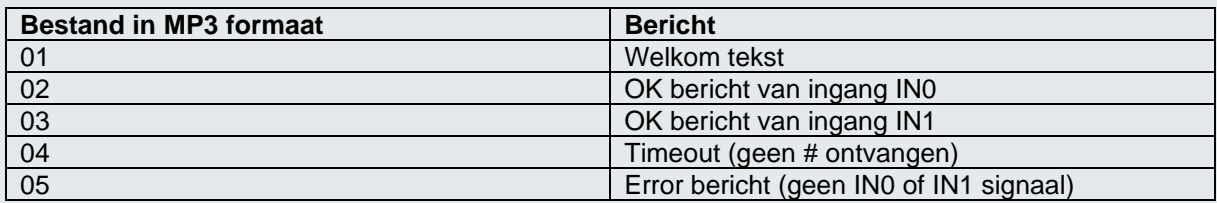

#### <span id="page-5-1"></span>*1.1.5. SIM Kaart*

Om de SIM kaart te plaatsen, druk je de Micro SIM in de SIM Kaart houder. Als de SIM verwijderd moet worden, druk je voorzichtig op de SIM kaart. Je hoort een zachte 'klik' en de SIM wordt automatisch uit de houder gedrukt.

Let goed op hoe de SIM kaart gemonteerd moet worden!

#### <span id="page-5-2"></span>*1.1.6. LED opstart procedure*

- Voeding AAN
- Groene LED, 2 seconden AAN
- Rode LED, 2 seconden AAN
- 5 seconde pauze
- Groene LED knippert 2x, SD kaart met MP3's geladen
- Rode LED knippert 2x, geen MP3's of SD kaart aanwezig
- **Pauze**
- Registratie SIM kaart
- Rode LED knippert 2x, SIM niet geregistreerd
- Groene LED knippert, SIM geregistreerd. Het aantal keer knipperen geeft de signaalsterkte weer.

Daarna:

• Rode LED permanent AAN, SIM niet geregistreerd of aanwezig

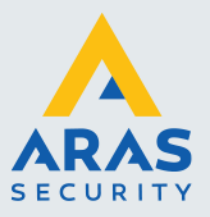

## <span id="page-6-0"></span>**2. Configuratie CardAccess, AxiomLite of AxiomV**

Indien deze lezer wordt aangesloten op een CardAccess systeem dient een van de onderstaande kaartformaten in de CardAccess software onder "Administratie - Kaartformaten" te worden toegevoegd, afhankelijk van de gekozen instelling.

#### **50bit:**

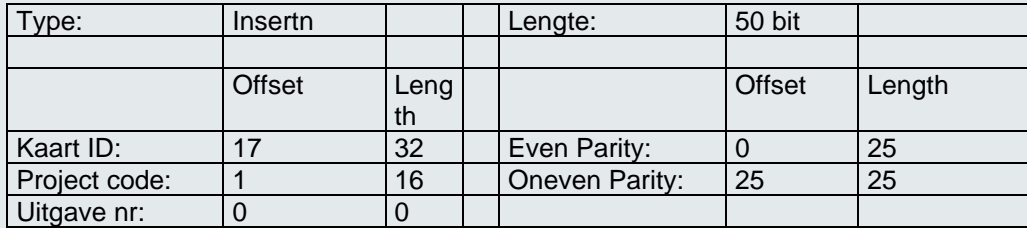

#### **32 bit:**

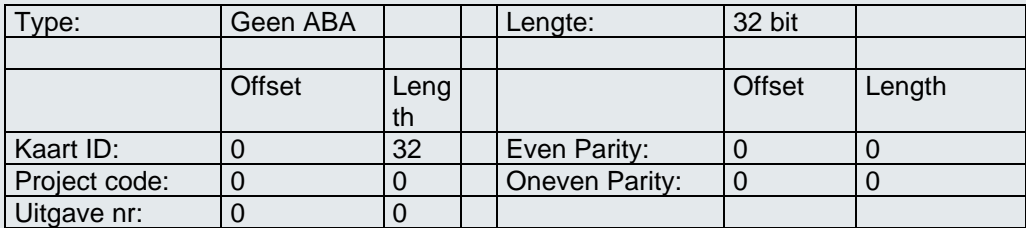

Indien deze lezer wordt aangesloten op een Axiom V of AxiomLite systeem dient óf het '50 bit RBH' formaat óf het '32 bit HID Mifare' te worden geselecteerd, afhankelijk van de gekozen instelling.

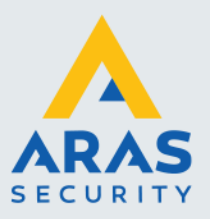

# <span id="page-7-0"></span>**3. Configuratie Paxton Net2**

Afhankelijk van welk kaartformaat is ingesteld om uit te sturen, dienen de volgende kaartformaten aangemaakt te worden in de Net2 Configuration Utility:

#### <span id="page-7-1"></span>*3.1.1. 32 bit Wiegand output*

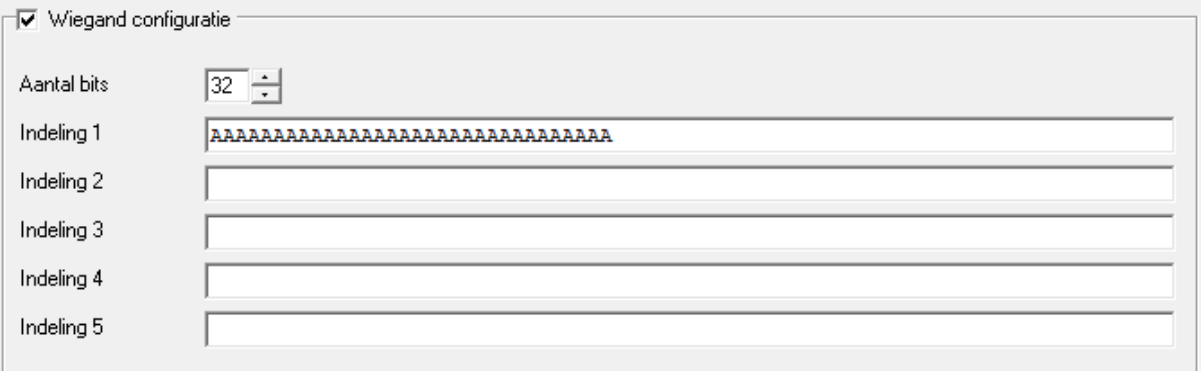

#### <span id="page-7-2"></span>*3.1.2. 50 bit Wiegand output*

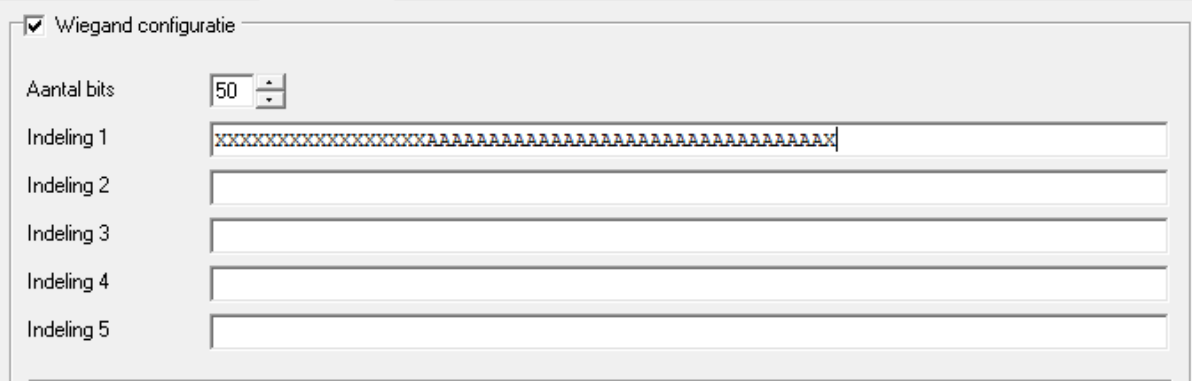

#### <span id="page-7-3"></span>*3.1.3. Kaartlezer instellingen*

In de Net2 software moet de kaartlezer als volgt ingesteld worden:

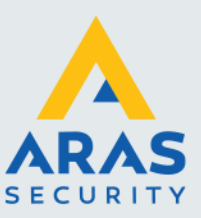

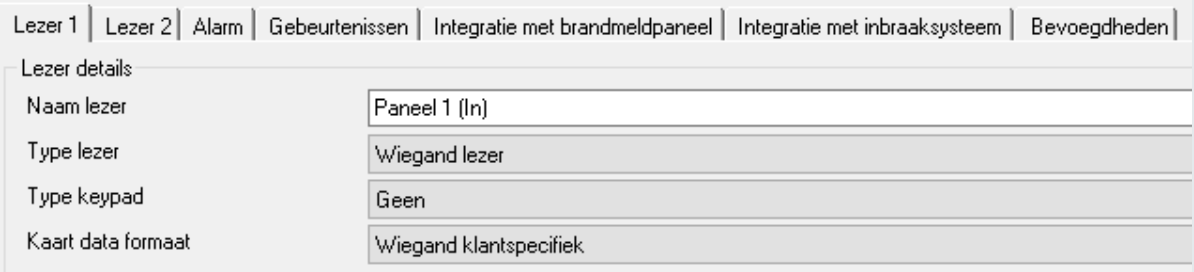

Om een telefoonnummer geldig te maken, voor je deze in zonder de eerste 2 getallen.

Als voorbeeld, 06-12345678 voer je dan als volgt in:

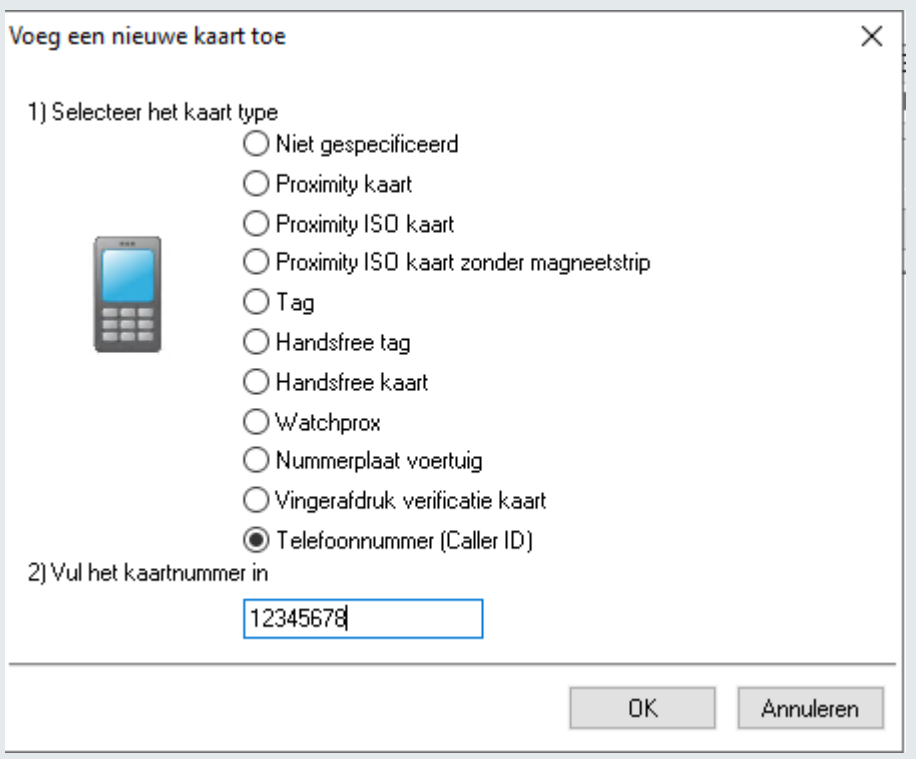